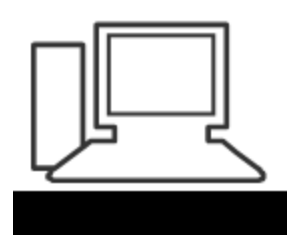

www.computeria-olten.ch Monatstreff für Menschen ab 50

Merkblatt 188

# Fotos auf Handy löschen

#### Speicherplatz freigeben

05.11.2021 Manfred Peier

# Zuerst prüfen, ob die Fotos in «Google Fotos» gesichert sind

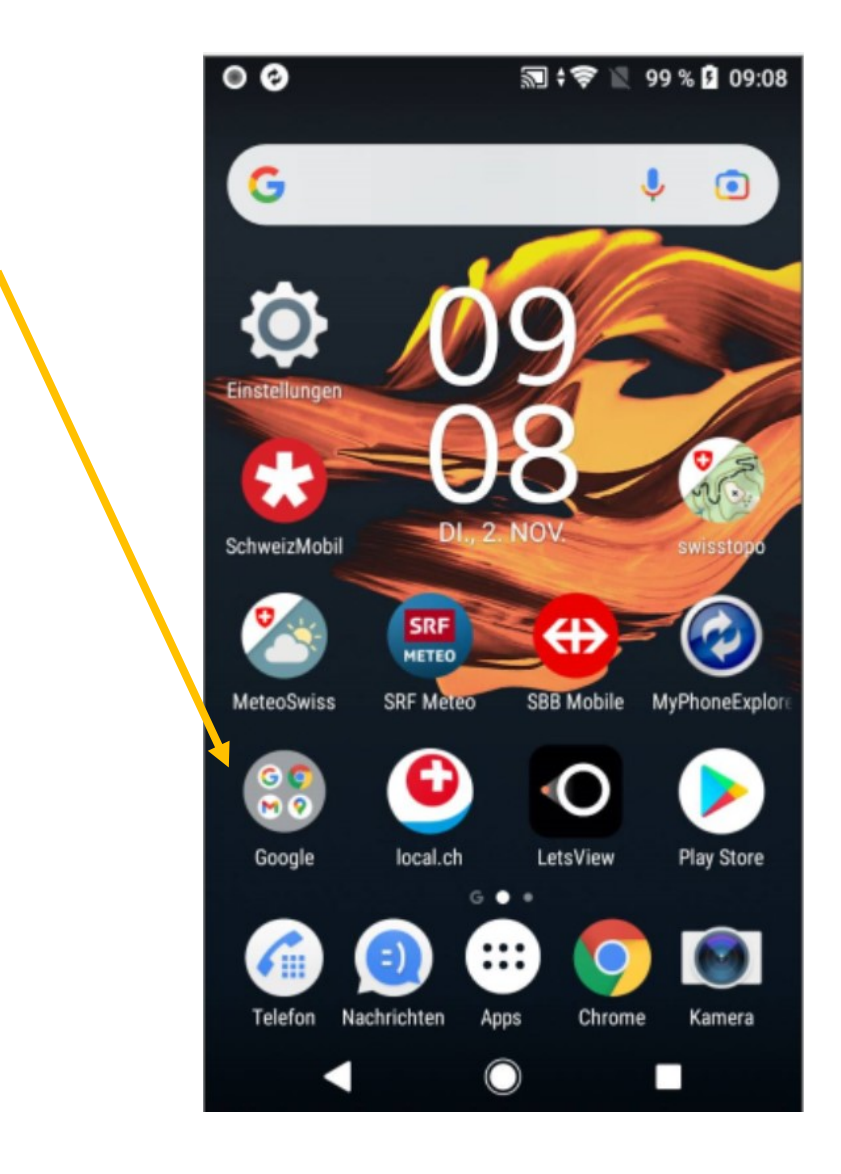

# Google Fotos öffnen

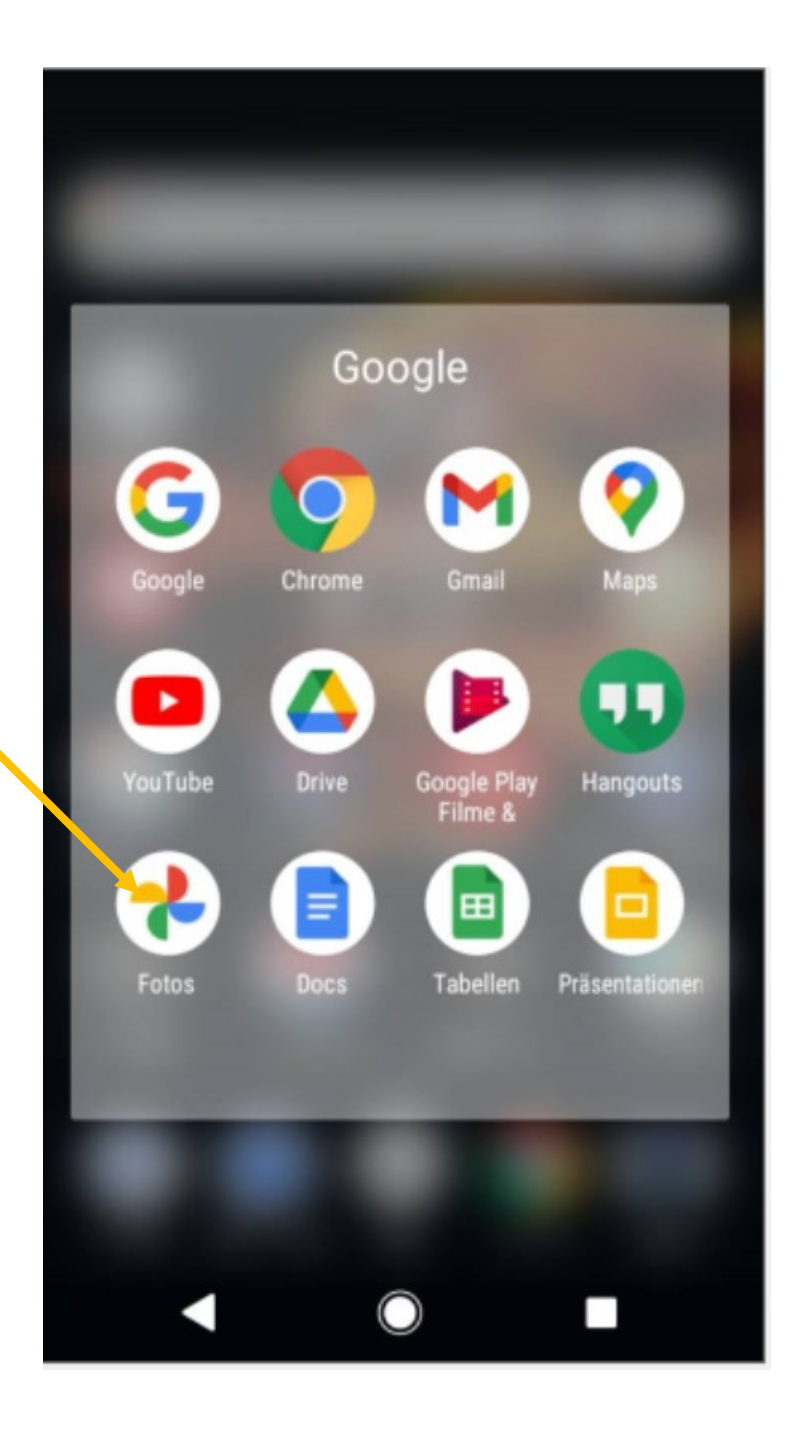

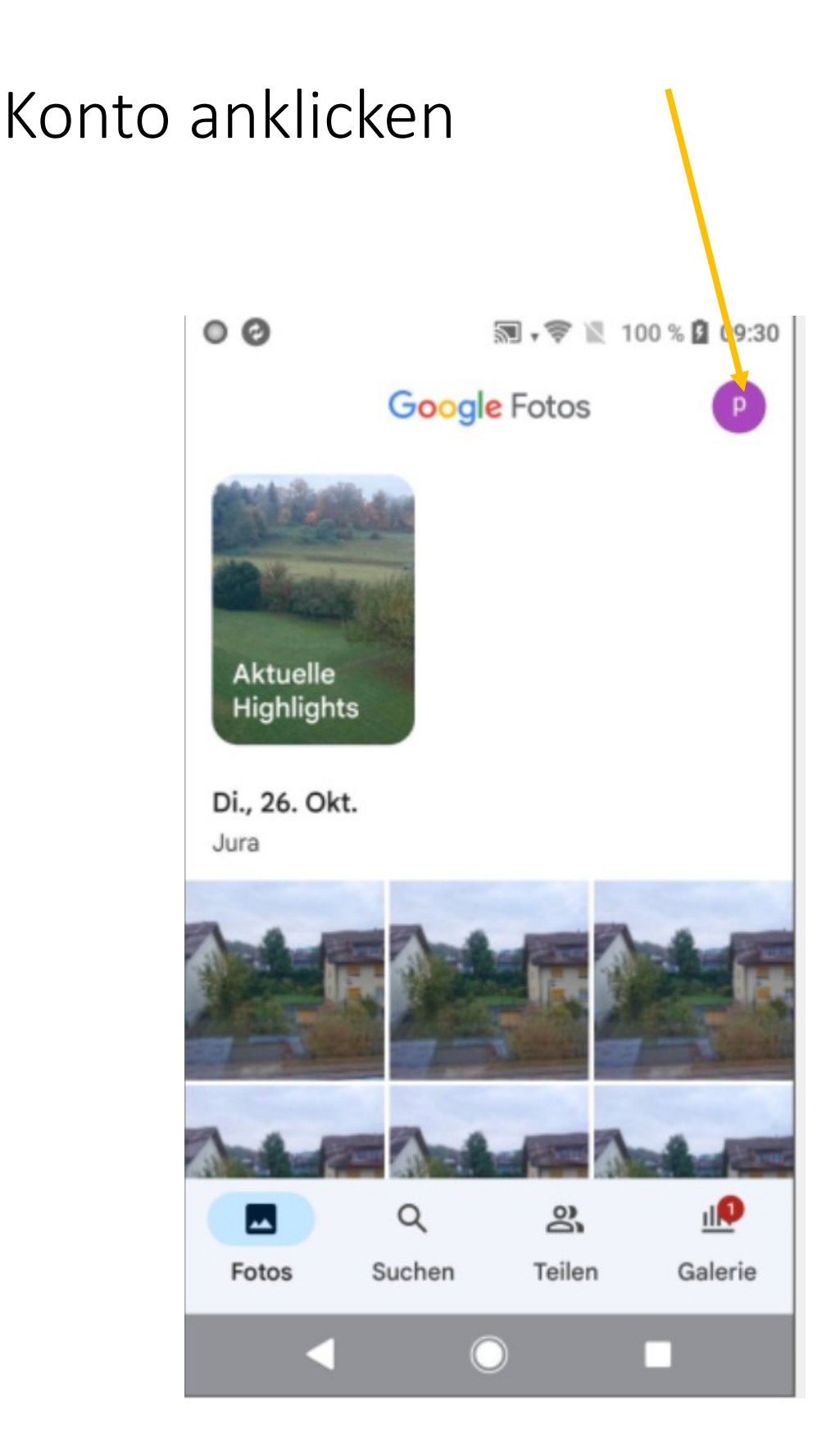

# Google Fotos Einstellungen klicken

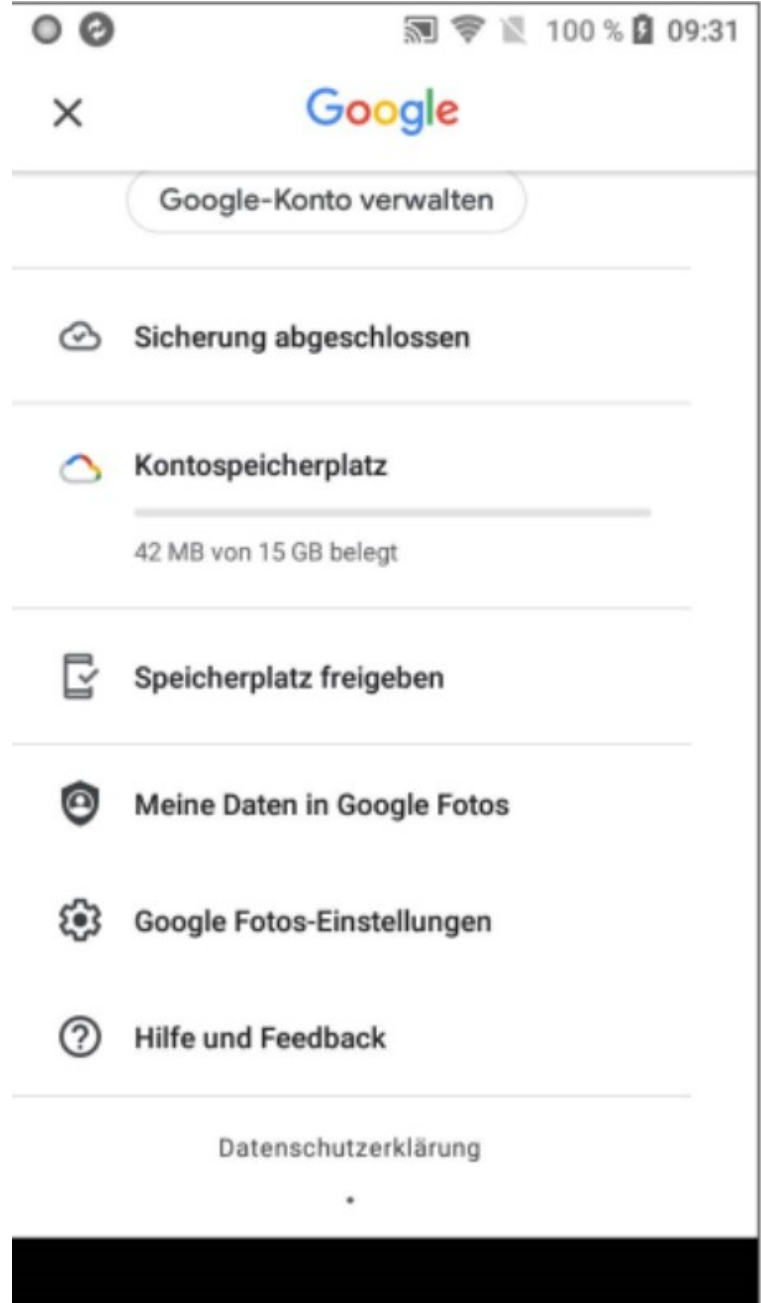

# Backup und Sync

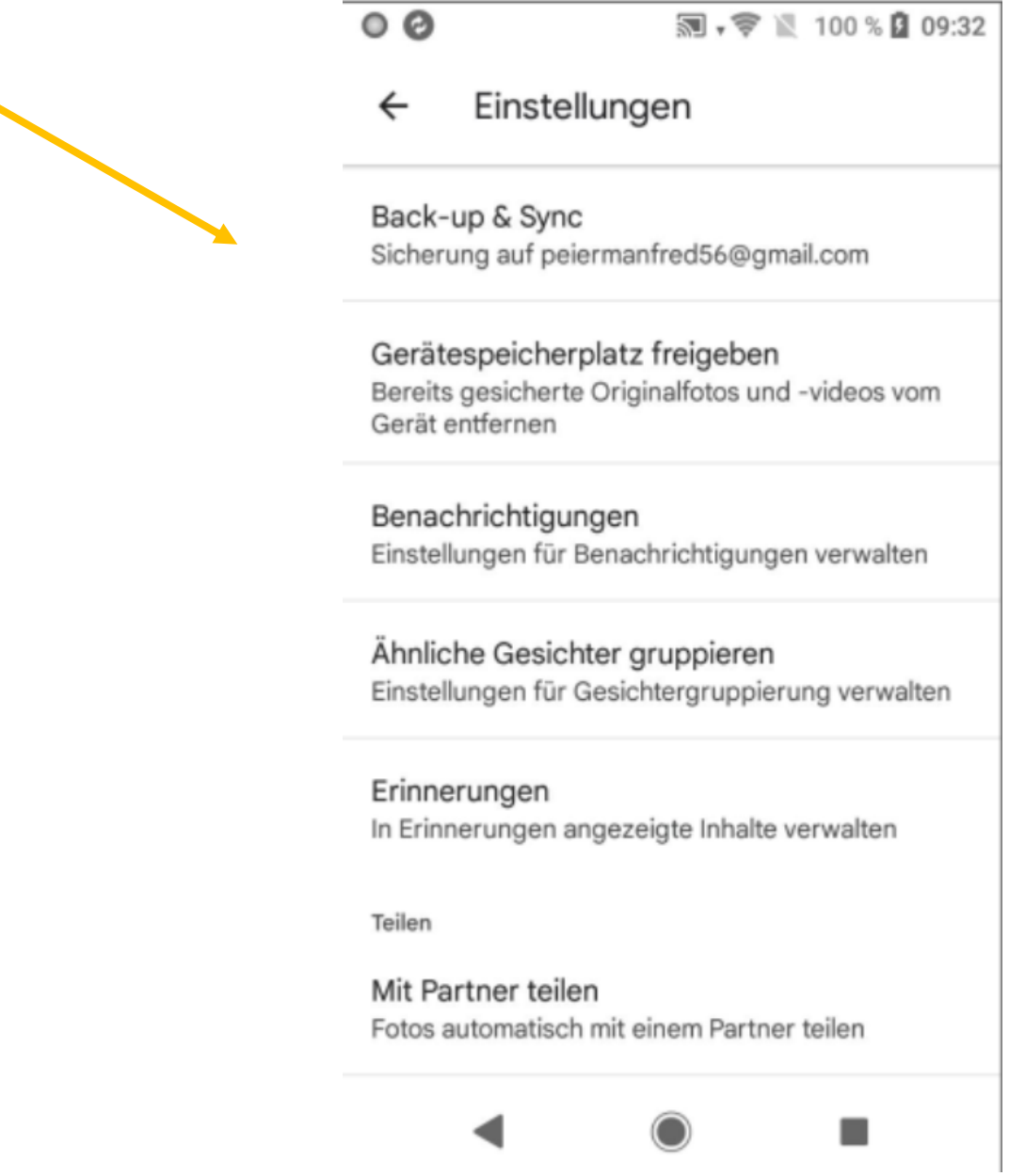

# Muss eingeschaltet sein

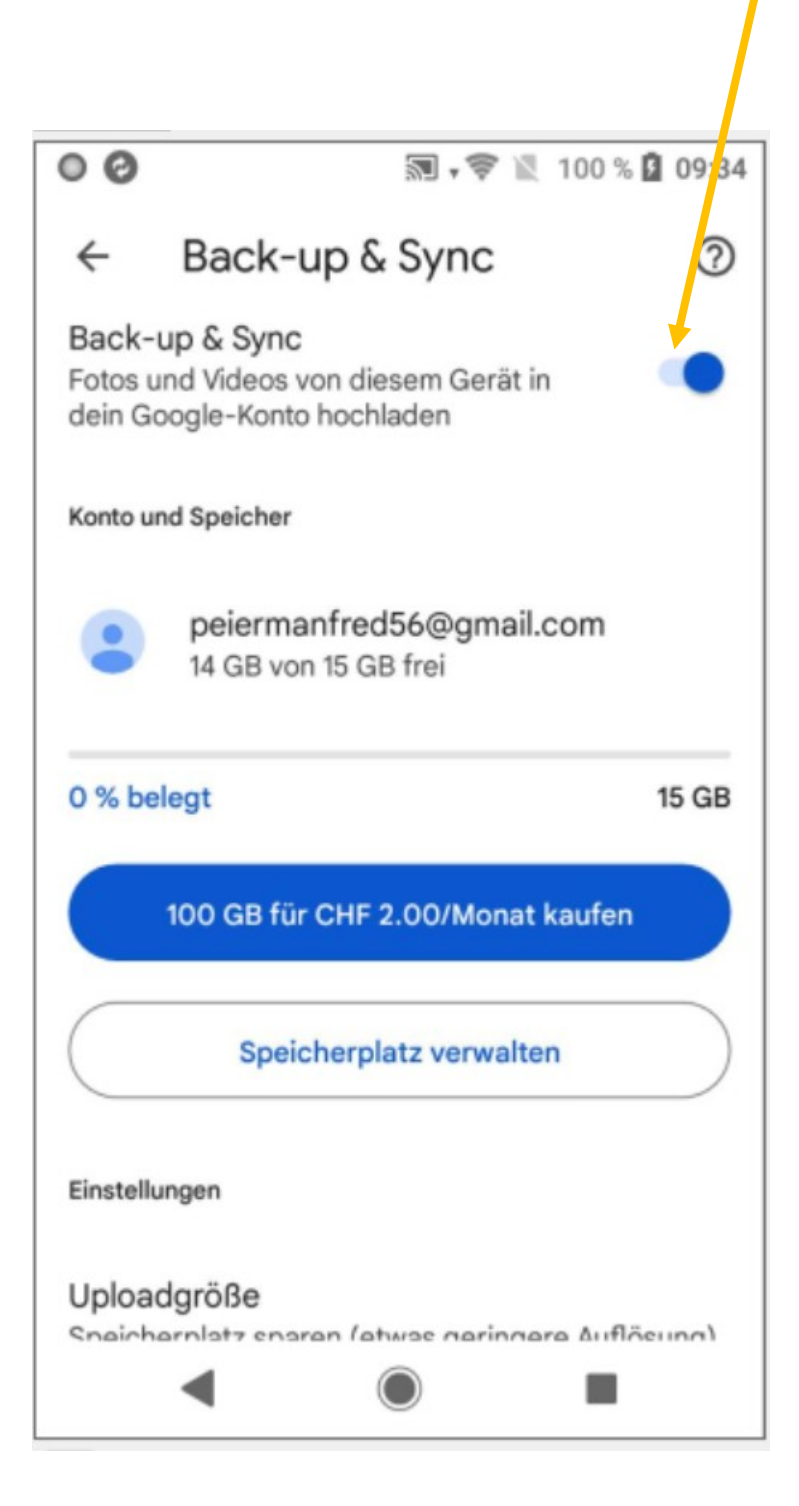

#### Uploadgrösse kontrollieren

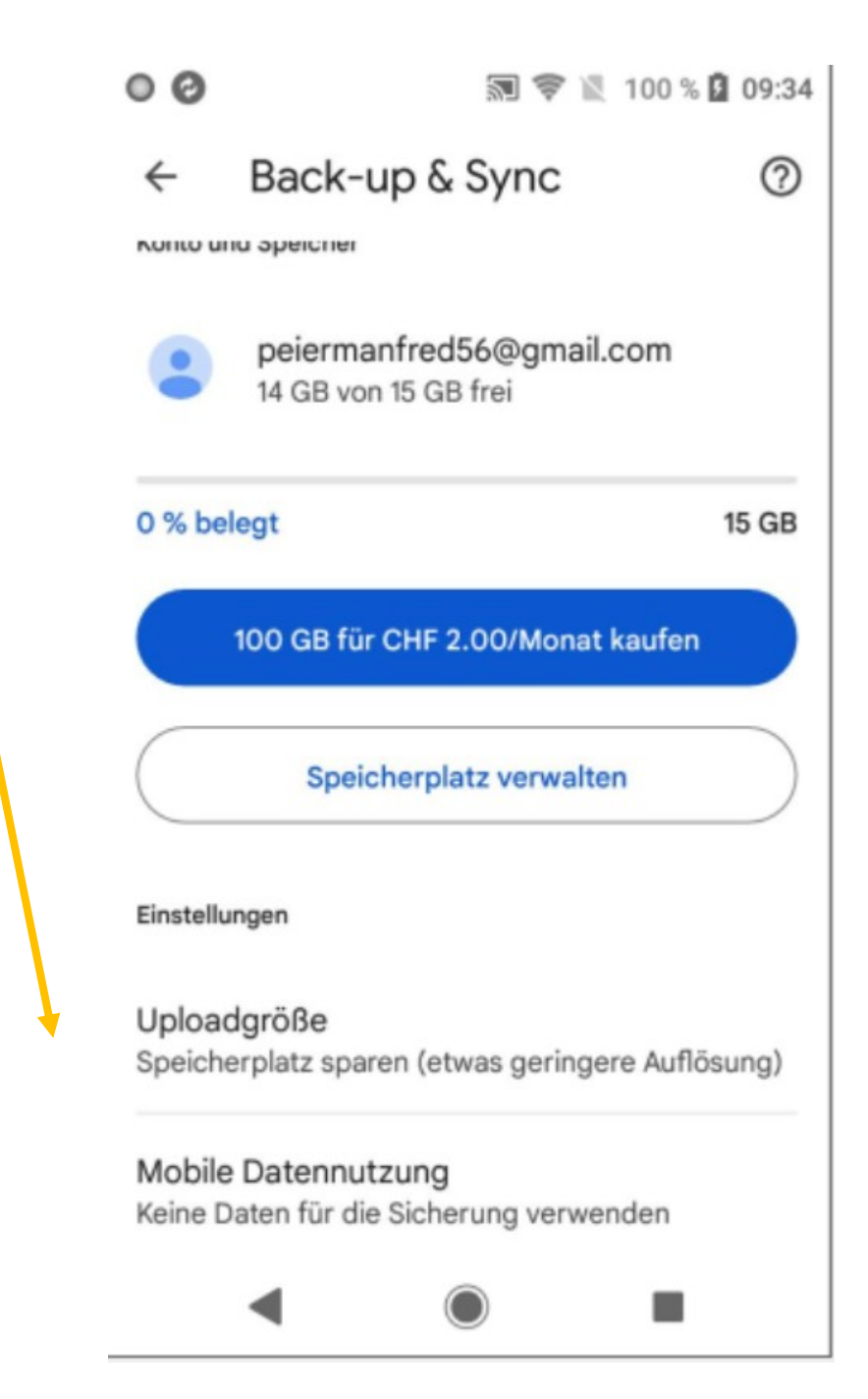

# Fotos auf dem Smarthone löschen und Speicherplatz freigeben

## Fotoapp des Smartphones suchen und öffnen

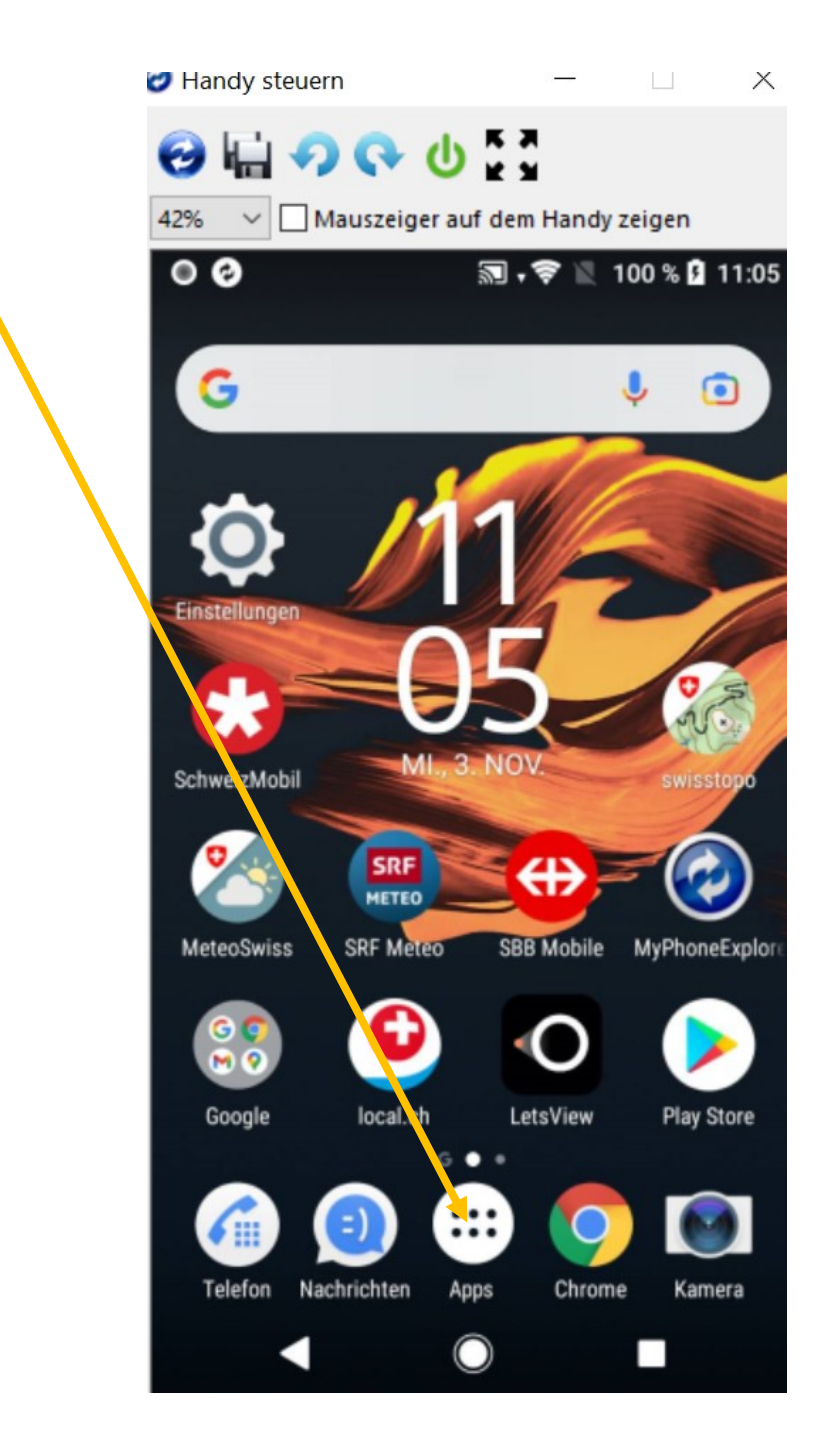

#### Hier heisst es Album

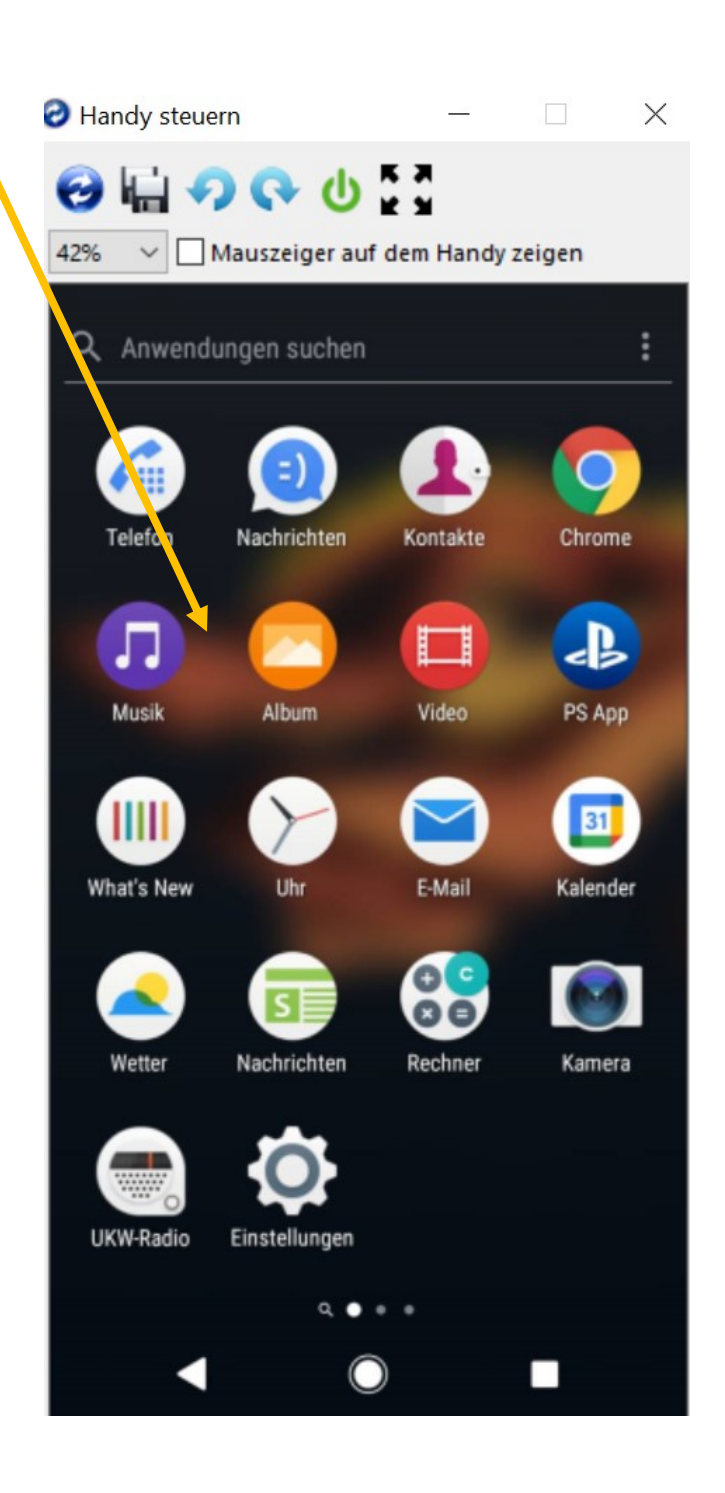

# «die drei Punkte» suchen

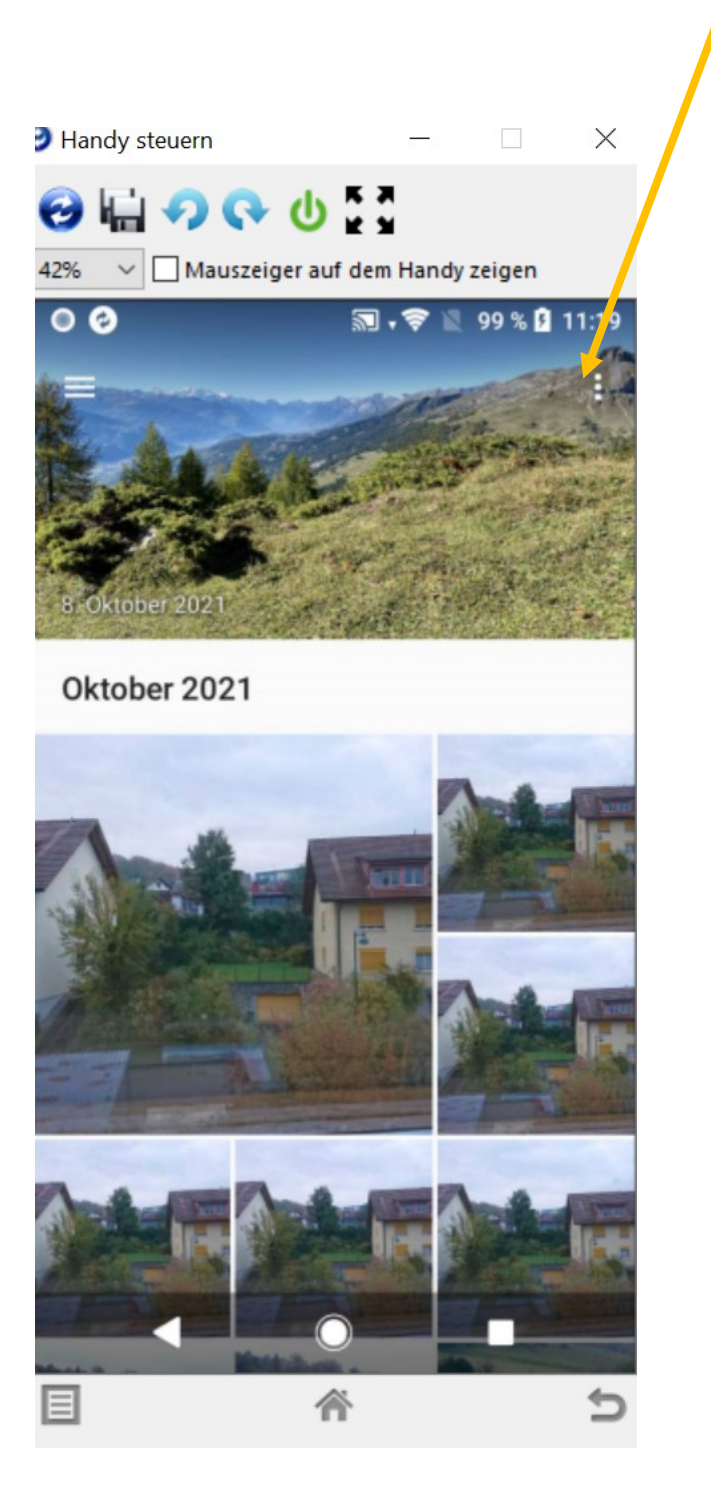

# «drei Punkte» anklicken und Elemente auswählen

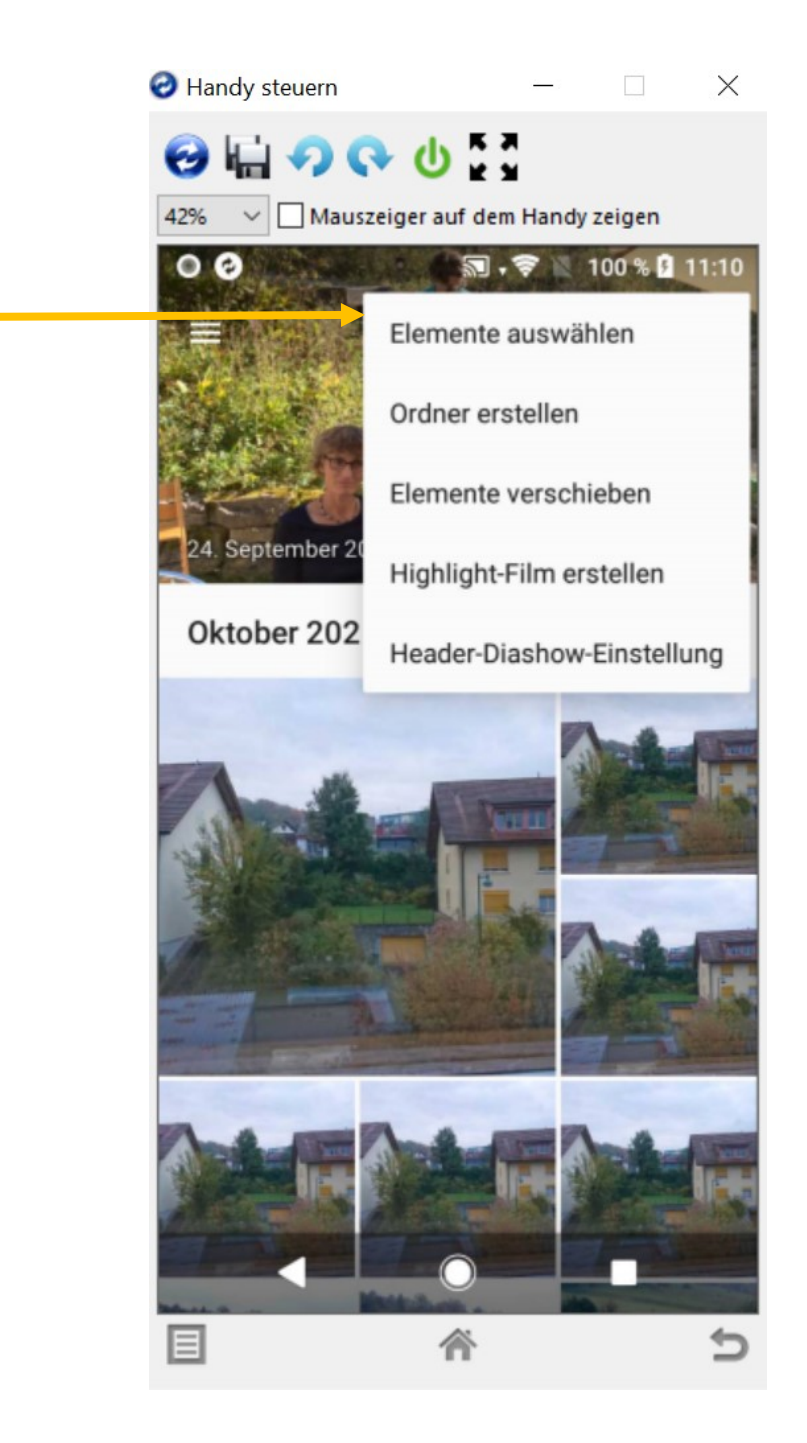

Erneut auf die drei Punkte klicken und «alles auswählen» Bei jedem Android Smartphone etwas anders…….

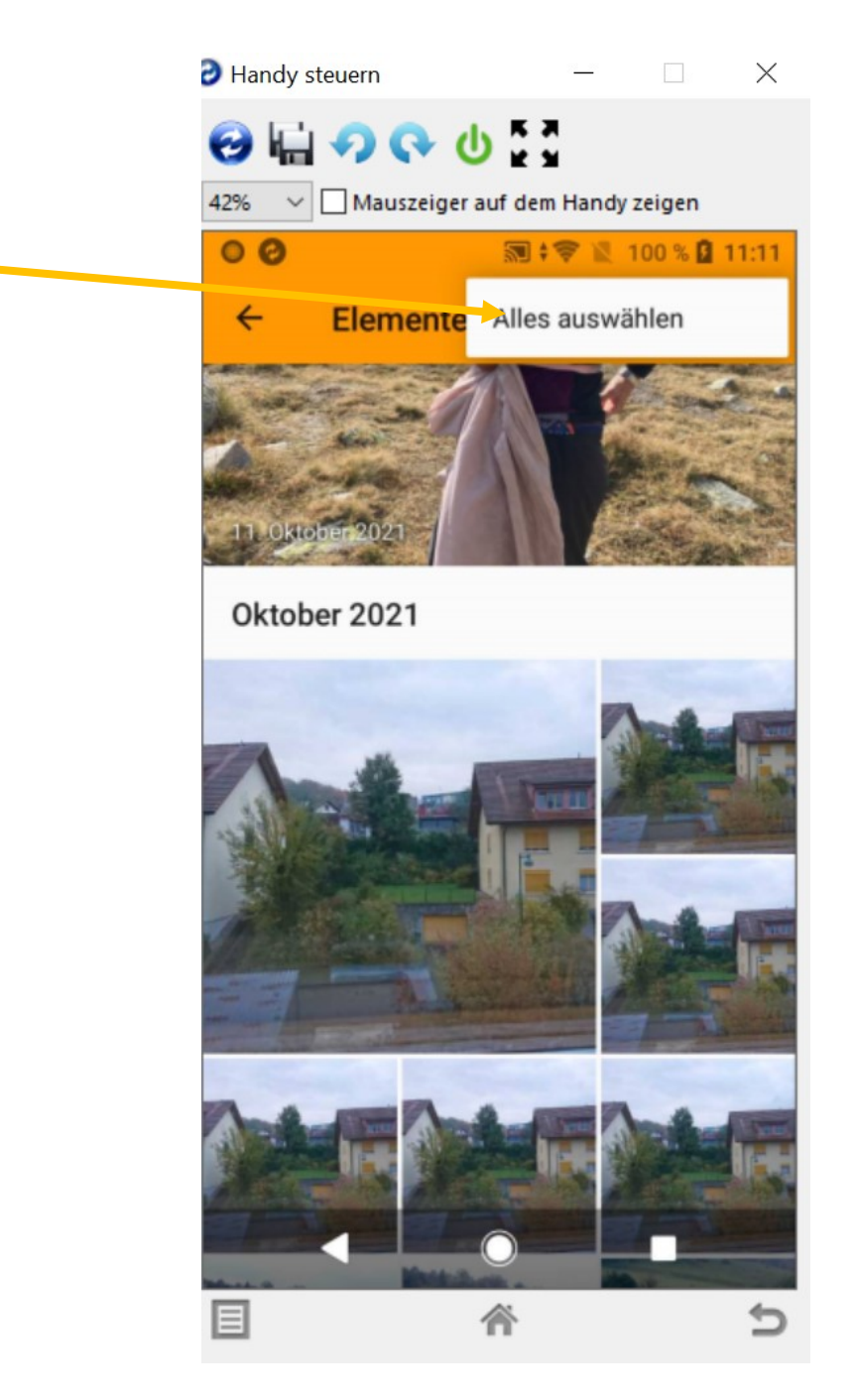

# Papierkorb wählen und die Fotos werden gelöscht! Nicht aber in Google Fotos!!

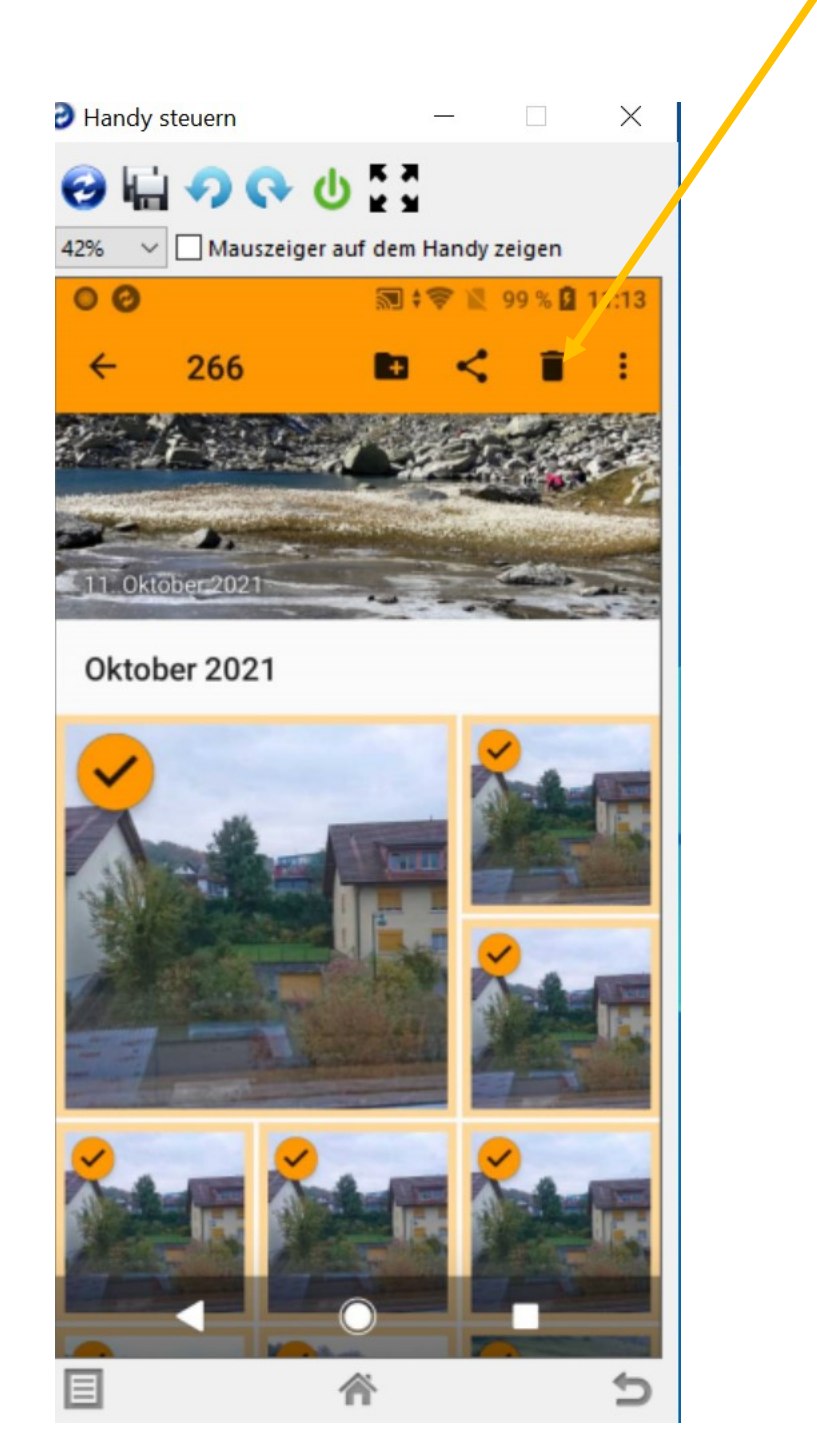